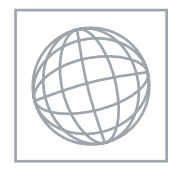

UNIVERSITY OF CAMBRIDGE INTERNATIONAL EXAMINATIONS International General Certificate of Secondary Education

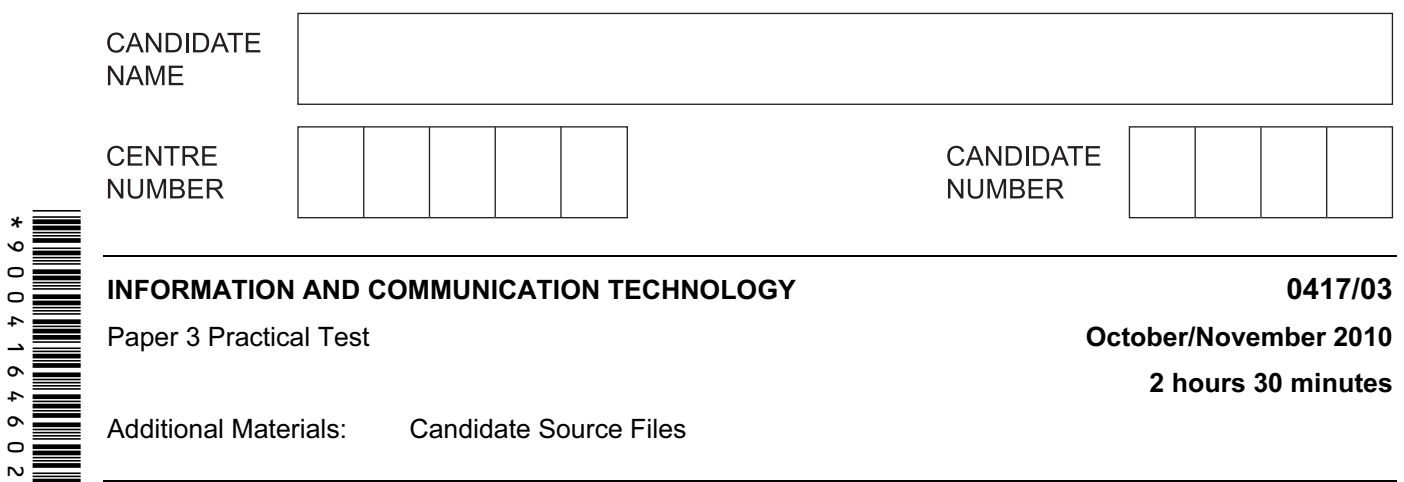

READ THESE INSTRUCTIONS FIRST

Make sure that your Centre number, candidate number and name are written at the top of this page and are clearly visible on every printout, before it is sent to the printer. Printouts with handwritten information will not be marked.

DO NOT WRITE IN ANY BARCODES.

Carry out every instruction in each step.

Steps are numbered on the left hand side of the page. On the right hand side of the page for each step, you will find a box which you can tick  $(\checkmark)$  when you have completed it; this will help you track your progress through the test.

At the end of the exam put this Question Paper and all your printouts into the Assessment Record Folder.

If you have produced rough copies of printouts, these should be neatly crossed through to indicate that they are not the copy to be marked.

This document consists of 8 printed pages.

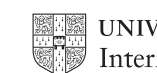

**UNIVERSITY of CAMBRIDGE** International Examinations **[Turn over** 

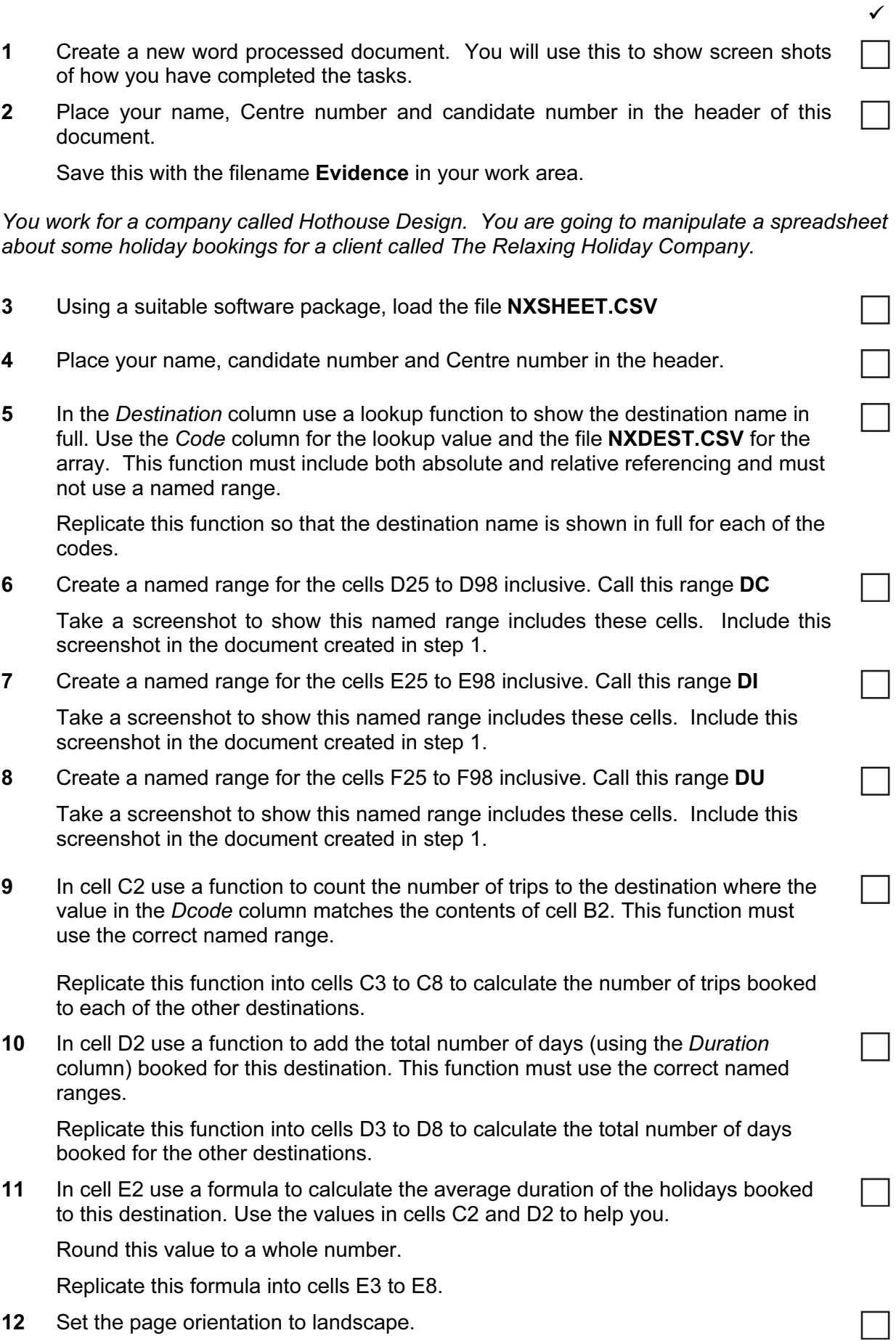

12 Set the page orientation to landscape.

![](_page_2_Picture_124.jpeg)

Make sure that your name, Centre number and candidate number are printed in the header of the page.

![](_page_3_Picture_197.jpeg)

© UCLES 2010 0417/03/O/N/10

[www.XtremePapers.net](http://www.xtremepapers.net)

 $\checkmark$ 

![](_page_4_Picture_147.jpeg)

48 The master slide must have a white background with one vertical yellow stripe, two horizontal yellow stripes and one diagonal yellow stripe. Each stripe should be about 6 points wide. It should look like this:

 $\checkmark$ 

6

![](_page_5_Figure_1.jpeg)

(If you do not have a colour printer, choose a shade of yellow which makes the lines clearly visible when printed in greyscale.)

49 Include an automated slide number in the bottom right of the footer of the master slide. Make sure that it does not overlap any of the lines added in step 48.

![](_page_5_Figure_4.jpeg)

50 Place a clipart image of a snowflake, skier or snowboarder as a logo in the bottom left corner of the master slide.

The logo must be resized so that it will not overlap the diagonal line added in step 48.

![](_page_5_Figure_7.jpeg)

51 Enter your name, Centre number and candidate number, centre aligned below the bottom yellow line of the master slide. Use a black, 18 point, serif font. It should look like this:

![](_page_5_Figure_9.jpeg)

© UCLES 2010 0417/03/O/N/10

© UCLES 2010 0417/03/O/N/10 [Turn over

- $\checkmark$
- 52 Enter the text The Relaxing Holiday Company as a title above the yellow line, in the top left corner of the master slide. Use a black, 28 point, serif font. It should look like this:

7

![](_page_6_Figure_4.jpeg)

- 53 Make sure that on all slides no objects overlap any of the master slide items.
- 54 On slide 2 replace the text Answer 1 here with the filename of the most appropriate stylesheet for the website, chosen in step 42.
- 55 On slide 2, place the image **NXLIFT.JPG** in the bottom right corner.

Resize this image so that it fills half of the available vertical space. Maintain its aspect ratio.

Make sure that this image does not overlap any other items on the page. It should look like this:

![](_page_6_Figure_10.jpeg)

![](_page_6_Picture_125.jpeg)

![](_page_6_Picture_13.jpeg)

 $\overline{\phantom{0}}$ 

## After the examination time – on the html printouts of your webpage

Highlight those portions of the code which show that:

- your name, Centre number and candidate number are present on all printouts
- the external style sheet is attached to the webpage
- the image NXBOARD2.JPG has a width of 150 pixels and has its aspect ratio maintained
- the anchor TOP has been placed
- the hyperlink from NXFOOTER.JPG opens the Hothouse website in a new window called \_hosting
- the hyperlink from the text 'Click Here' links to the anchor 'TOP'

## Write today's date in the box below.

Date

Permission to reproduce items where third-party owned material protected by copyright is included has been sought and cleared where possible. Every reasonable effort has been made by the publisher (UCLES) to trace copyright holders, but if any items requiring clearance have unwittingly been included, the publisher will be pleased to make amends at the earliest possible opportunity.

University of Cambridge International Examinations is part of the Cambridge Assessment Group. Cambridge Assessment is the brand name of University of Cambridge Local Examinations Syndicate (UCLES), which is itself a department of the University of Cambridge.

© UCLES 2010 0417/03/O/N/10

![](_page_7_Picture_16.jpeg)